### A1101

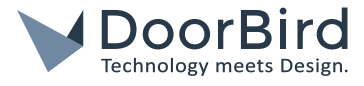

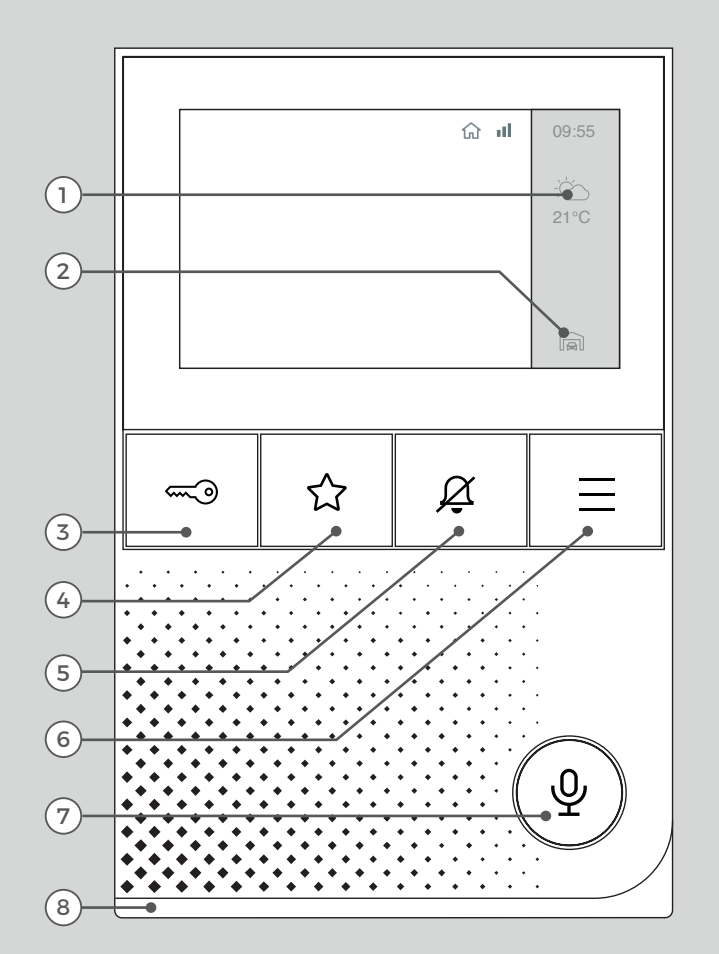

#### 1) Información meteorológica

- 2) Selección de
	- Videoportero IP
- 3) Botón "Abrir Puerta"
- 4) Botón "Favorito"
- 5) Botón "Silencio"
- 6) Botón "Menú"
- 7) Botón "Hablar y escuchar"

8) Luz LED en la parte inferior (para la visualización de los eventos de timbre)

# MANUAL DEL USUARIO

Estación interior de Vídeo IP A1101

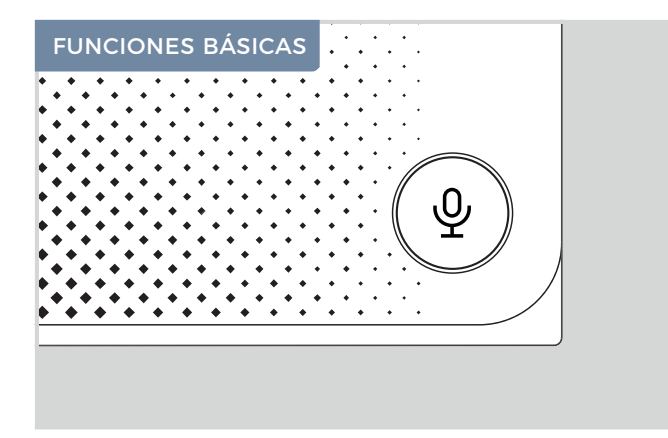

#### **Aceptar / Finalizar llamada**

Cuando se toca el timbre del Videoportero IP, la pantalla se enciende automáticamente, se muestra la imagen de la cámara y se enciende la luz LED en la parte inferior.

Oprima:

- $\mathcal Q$  para contestar la llamada con la persona que se encuentra frente al Vídeoportero IP.  $\mathcal Q$  se ilumina durante la llamada.
- $\mathbb \Psi$  veste se ilumina durante la llamada.

**Duración máxima de la llamada: 3 minutos** i Una vez transcurrido este tiempo, la llamada finalizará automáticamente.

**Pantalla entra en reposo después de: 3 minutos**

Toque la pantalla o pulse  $\equiv$  , para reactivarla.

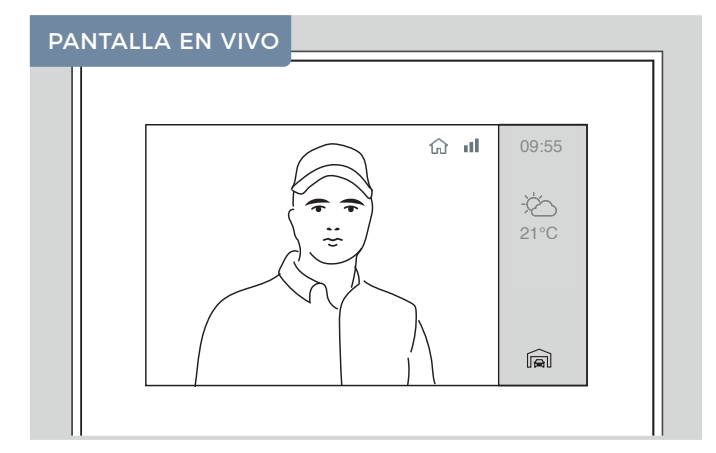

#### **Cambiar vista en vivo**

Si hay más de un Videoportero IP conectado a su estación interior, puede cambiar la vista en vivo entre ellos. Pulse el icono "Seleccion de Videoportero IP" en la parte inferior derecha para cambiar de Videoportero IP.

El símbolo de recepción **ill**indica la calidad de la conexión de su estación interior con el Videoportero IP.

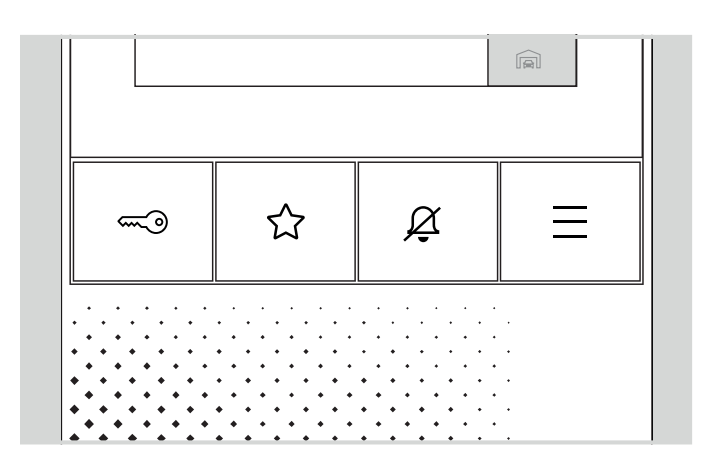

#### **Abrir la puerta**

Pulse:

 $\infty$  para abrir la puerta.

para asignar una función (por ejemplo, más abrepuertas). Si no es así, no se ejecuta ninguna acción.

#### **Modo "Silencio"**

Oprima:

 $\mathcal{Q}$  para silenciar el timbre.  $\mathcal{Q}$  se ilumina en rojo mientras está activo.

 $\varnothing$  de nuevo brevemente para restablecer el timbre.

#### **Abrir el menú**

Presione:

i

 $\equiv~$  para entrar en el menú

#### **Reiniciar el dispositivo**

Oprima:

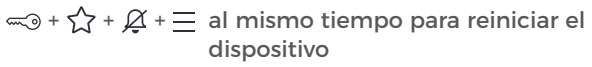

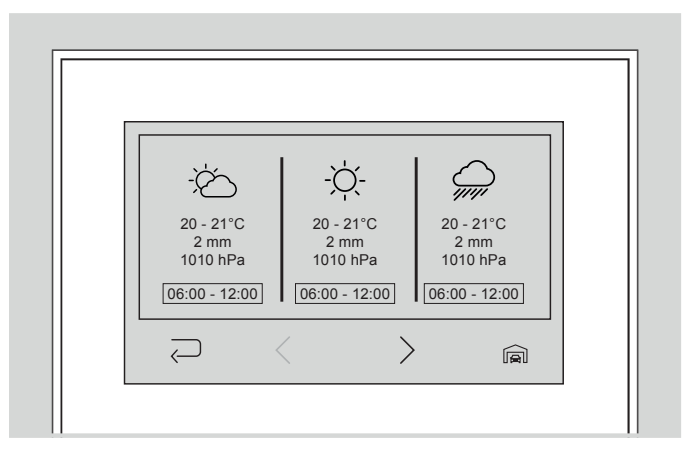

#### **Información meteorológica**

Desde la pantalla en vivo, toque el icono del tiempo en la barra derecha para acceder a la información meteorológica del día actual. Pulse de nuevo  $\geq$  para abrir el resumen semanal.

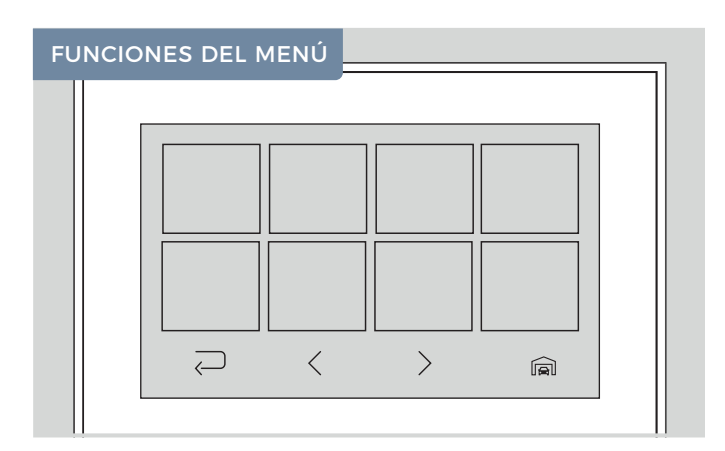

#### **Navegación del menú**

Pulse sobre el vídeo en vivo o pulse  $\equiv$  para entrar en el menú.

Oprima:

- $\overline{\smash{\bigtriangledown}}$  para regresar.
- $\langle$  para navegar hacia el lado izquierdo del menú.
- $\geq$  para navegar hacia el lado derecho del menú.

Oprima  $\equiv$  para volver a la pantalla en vivo.

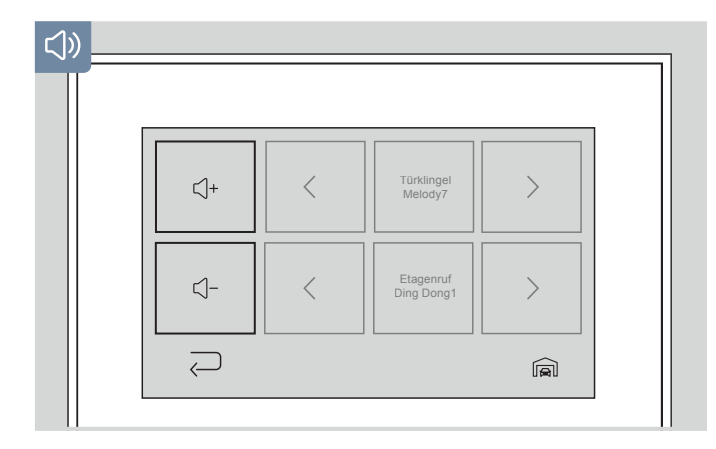

#### **Volumen alto/bajo**

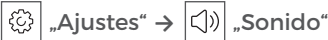

#### Oprima:

- $\left|\mathbb{Q}^{\text{+}}\right|$  para subir el volumen a ambos timbres.
- para bajar el volumen a ambos timbres.  $\Box^-$

# $\varpi$  $\Omega$ 21°C Z  $\overline{\bigcirc}$  $\langle$  $\left\langle \right\rangle$ ╔╗

#### **Ver historial**

En el historial se pueden ver los timbres pasados  $(\bigcirc)$  y los eventos de movimiento  $(\frac{\pi}{2})$  con fecha y hora.

Oprima:

- $\langle$  para navegar a los eventos anteriores.
- $>$  para navegar a eventos posteriores.

Seleccione una imagen para mostrarla en pantalla completa.

Para ver el historial de otro Videoportero IP, pulse el icono "Selección de Videoportero IP" en la parte inferior derecha.

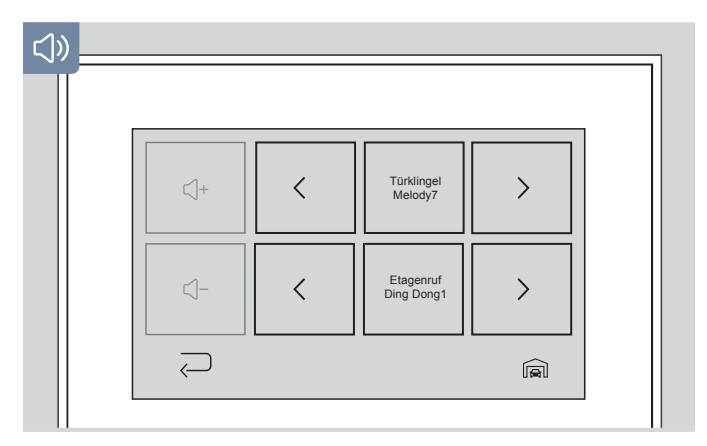

#### **Ajuste del tono de llamada**

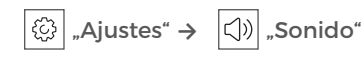

Seleccione aquí el tono de llamada para el timbre de la puerta. Si es necesario, seleccione aquí el tono de llamada del piso.

Oprima:

para seleccionar el siguiente tono de llamada.

 para seleccionar el tono de llamada anterior.  $\rightarrow$ 

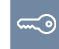

#### **Conmutación de relés**

Oprima "Relé" para ir a la vista  $\widehat{\phantom{aa}}$ general de los relés.

Aquí puede conmutar todos los relés conectados.

## $\sqrt{m_{\tilde{g}}^2}$

#### **Limpieza de la pantalla**

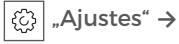

 $(\sqrt{100})$ Oprima "Modo limpieza" para desactivar la función táctil durante 30 segundos.

## ٠ò

#### **Luz encendida/apagada**

Toque "Luz" para encender/ Ò. apagar la luz infrarroja del Videoportero IP